## **Access Microsoft Teams via Office365 using SZTE eduID**

Department of Medical Physics and Informatics University of Szeged

March, 21st 2020

## Microsoft Teams

Microsoft Teams is your hub for teamwork in Office 365. All your team conversations, files, meetings, and apps live together in a single shared workspace, and you can take it with you on your favorite mobile device.

More information:

<https://www.microsoft.com/microsoft-365/partners/teamwork> <https://www.microsoft.com/microsoft-365/partners/resources/microsoft-teams-for-education> <https://docs.microsoft.com/en-us/microsoftteams/enduser-training> [https://support.office.com/en-us/article/microsoft-teams-video-training-4f108e54-240b-4351-8084](https://support.office.com/en-us/article/microsoft-teams-video-training-4f108e54-240b-4351-8084-b1089f0d21d7) [b1089f0d21d7](https://support.office.com/en-us/article/microsoft-teams-video-training-4f108e54-240b-4351-8084-b1089f0d21d7)

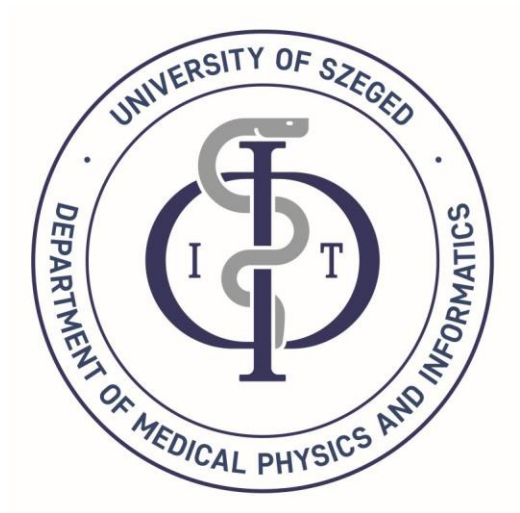

## eduID registration

### **If you do not have eduID, start at the following web page:**

#### <http://www.eduid.u-szeged.hu/drupal/en>

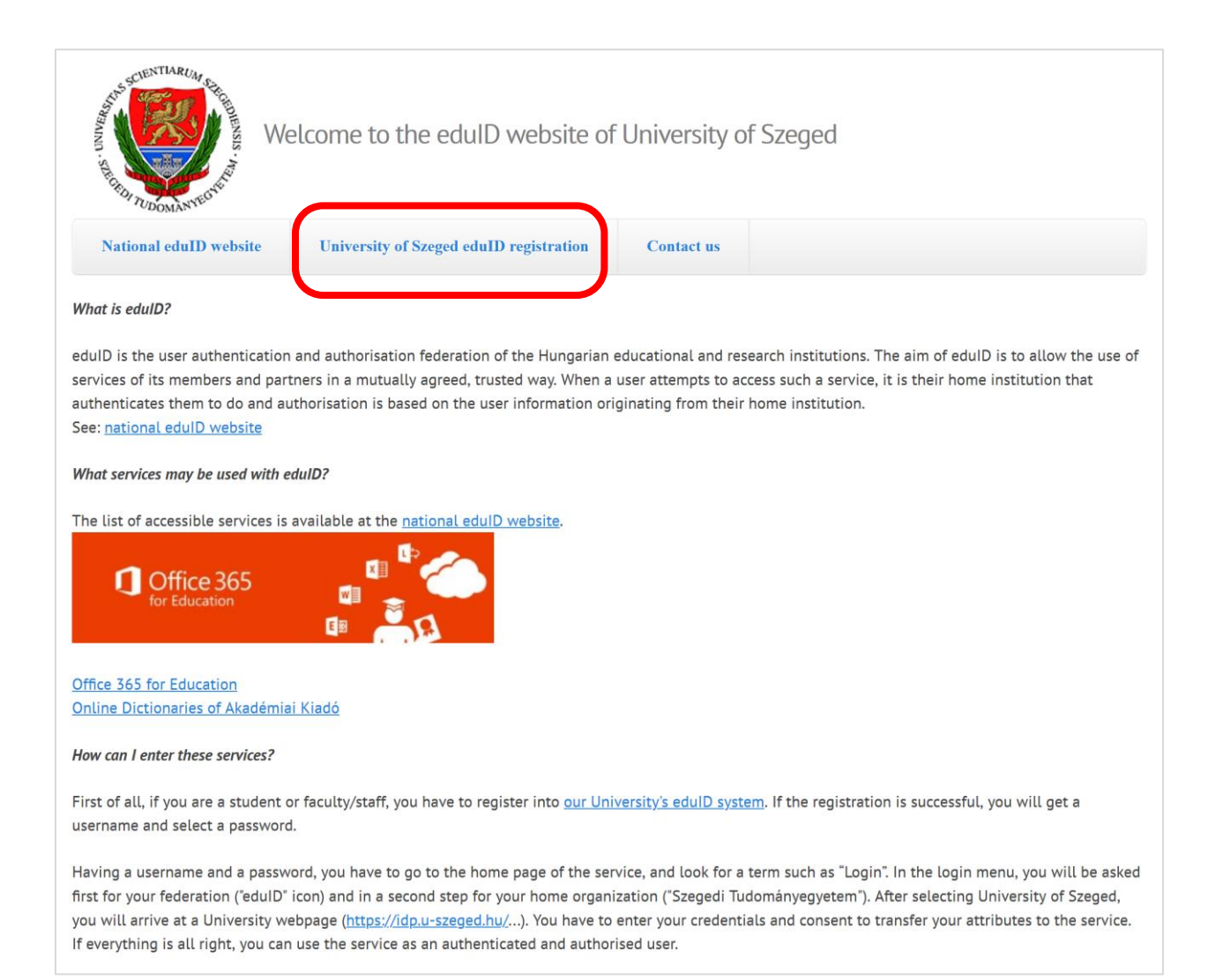

### <https://www.eduid.u-szeged.hu/reg/>

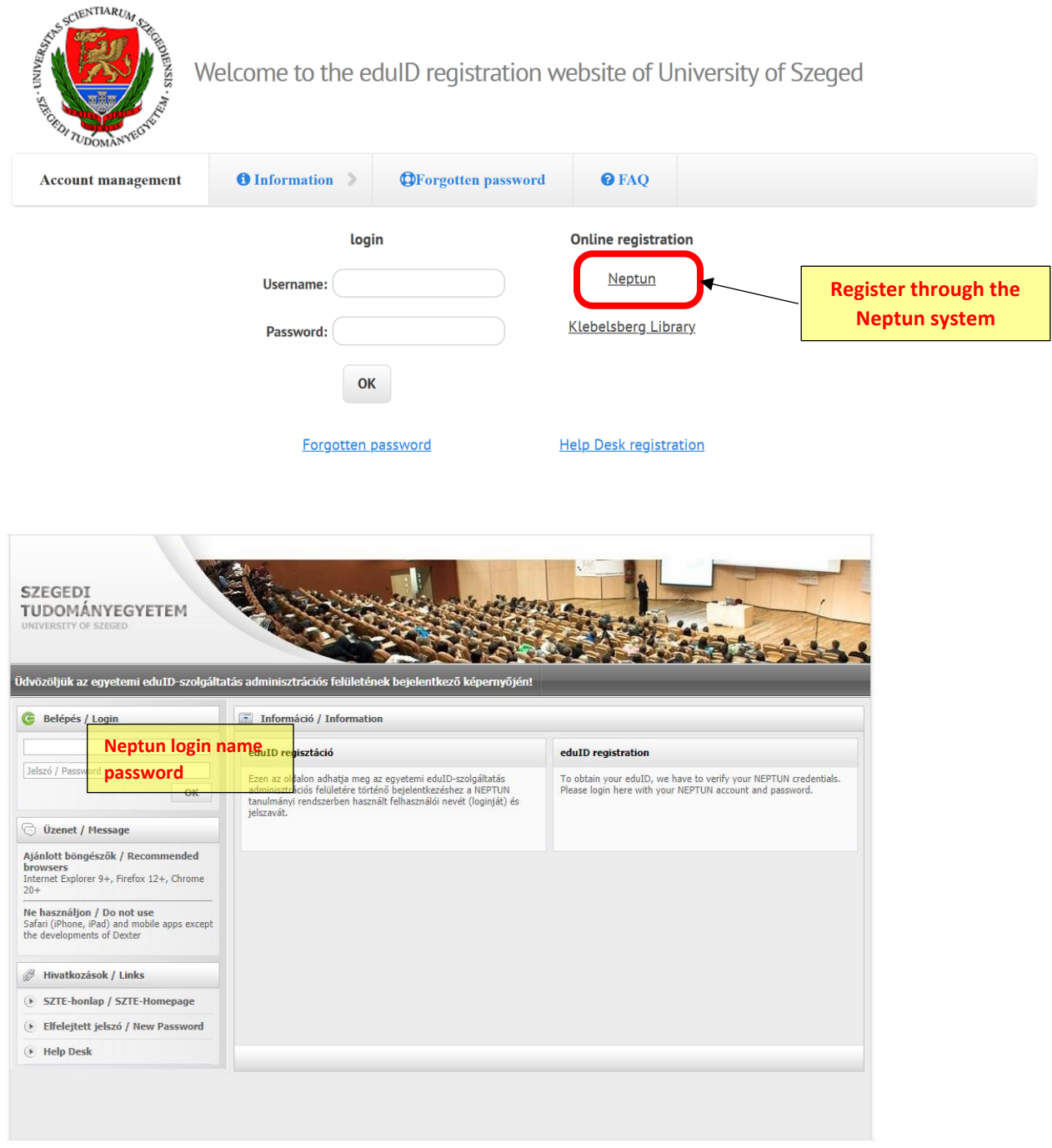

After that, your eduID is created and you can set your password.

This gives you a new e-mail account with ending of **@o365.u-szeged.hu**. **This is the user ID that you have to when accessing Office 365 services, including Teams.**

# Login to your Cloud 365

### <https://o365.eduid.hu/>

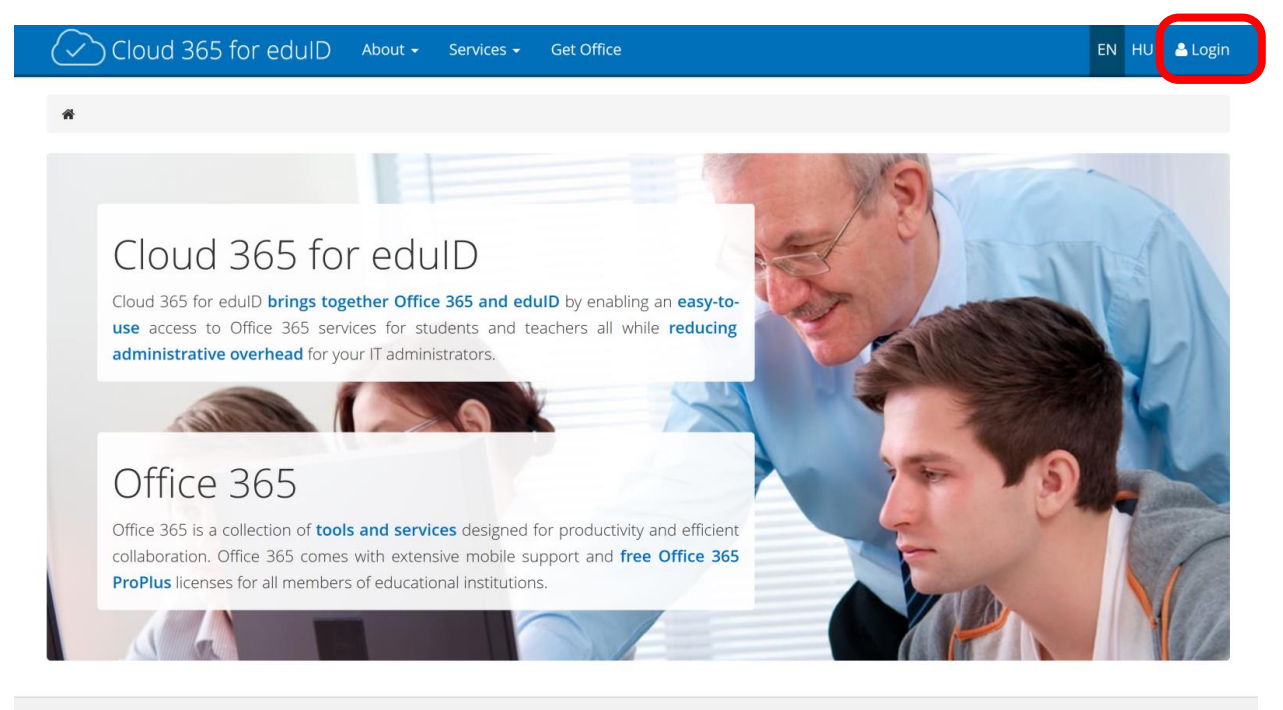

© 2014 - 2020. Šola prihodnosti Maribor. All rights reserved.

Unfortunately, the next step is available only in Hungarian. Choose "Szegedi Tudományegyetem".

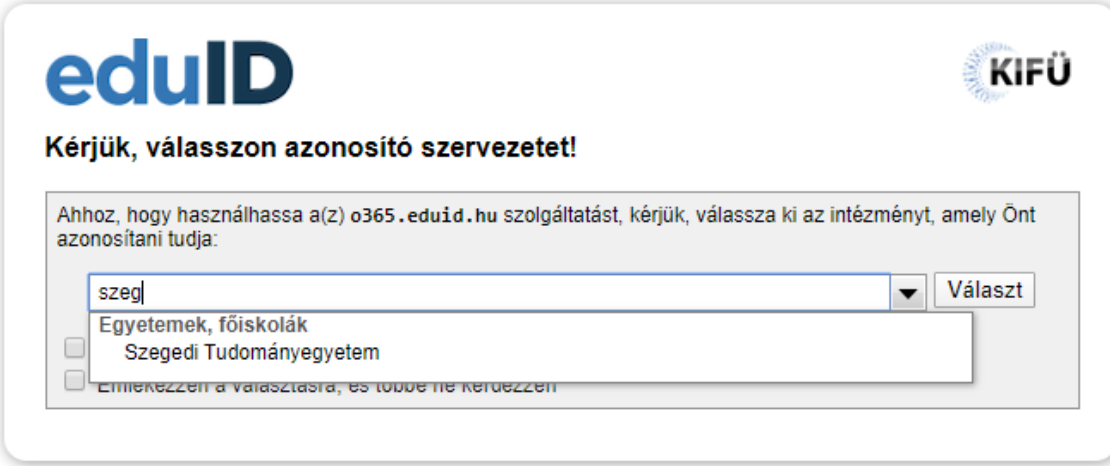

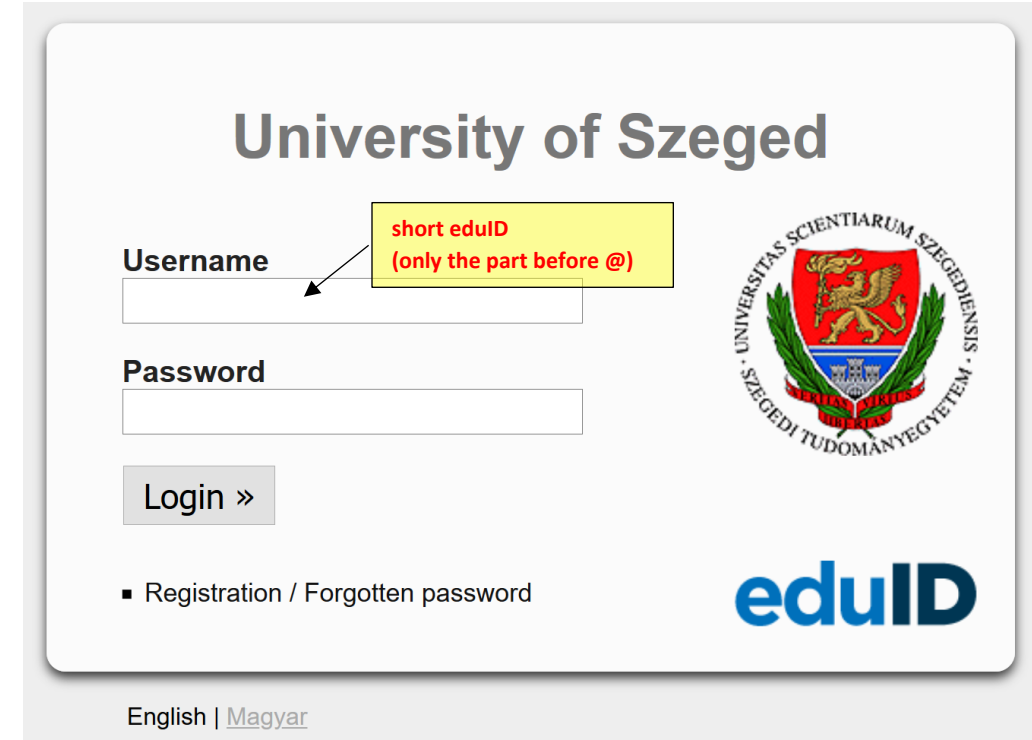

Use your **short eduID** to login here (without "@o365.u-szeged.hu")

After successful login, you are directed to this screen:

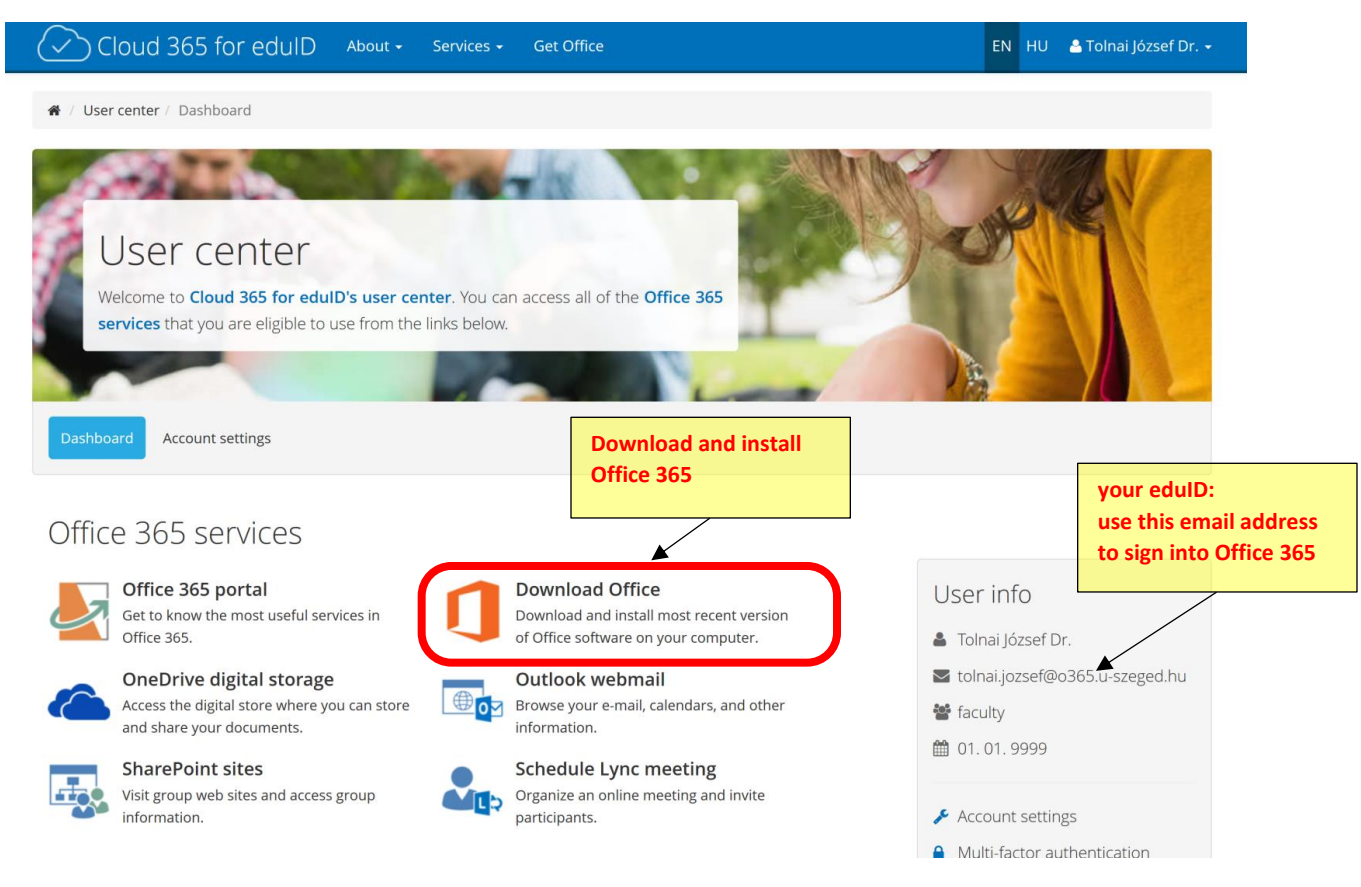

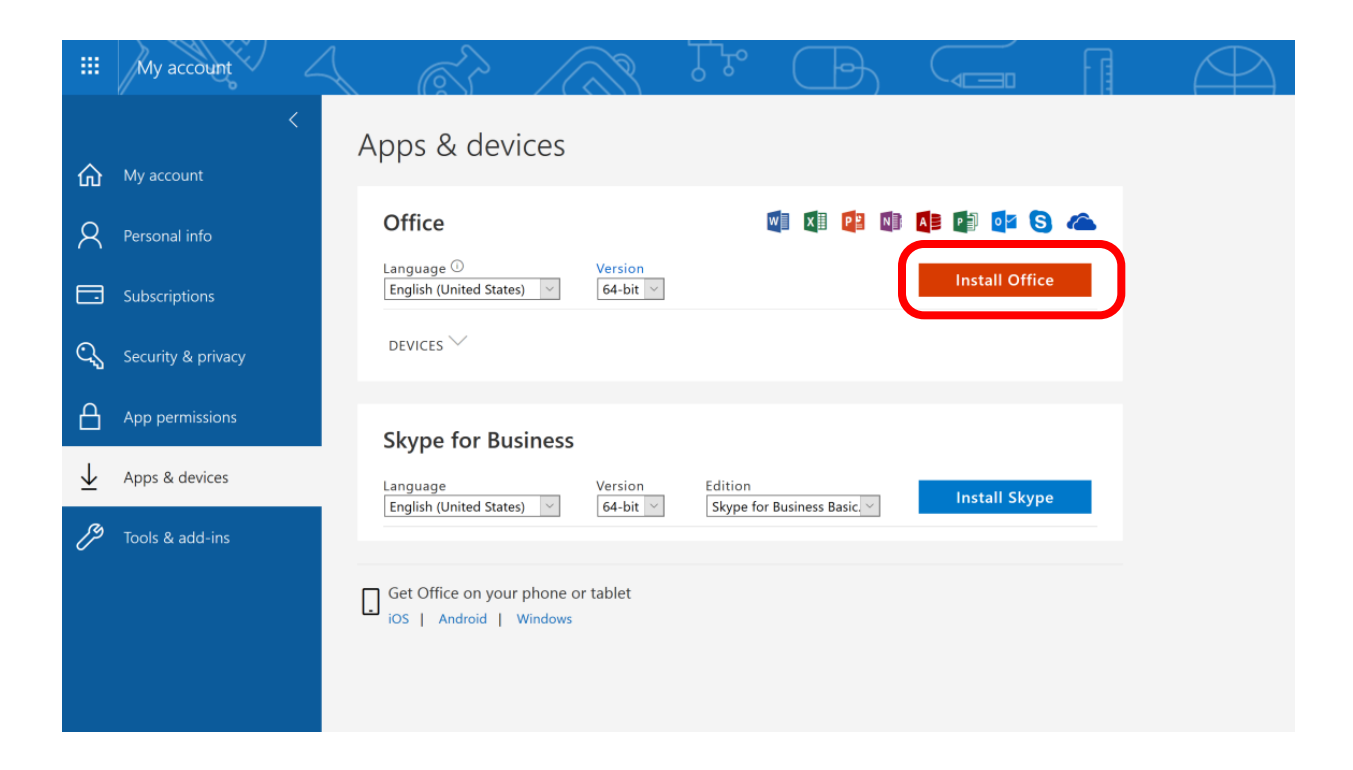

# Download Microsoft Teams

### <https://products.office.com/en-gb/microsoft-teams/download-app>

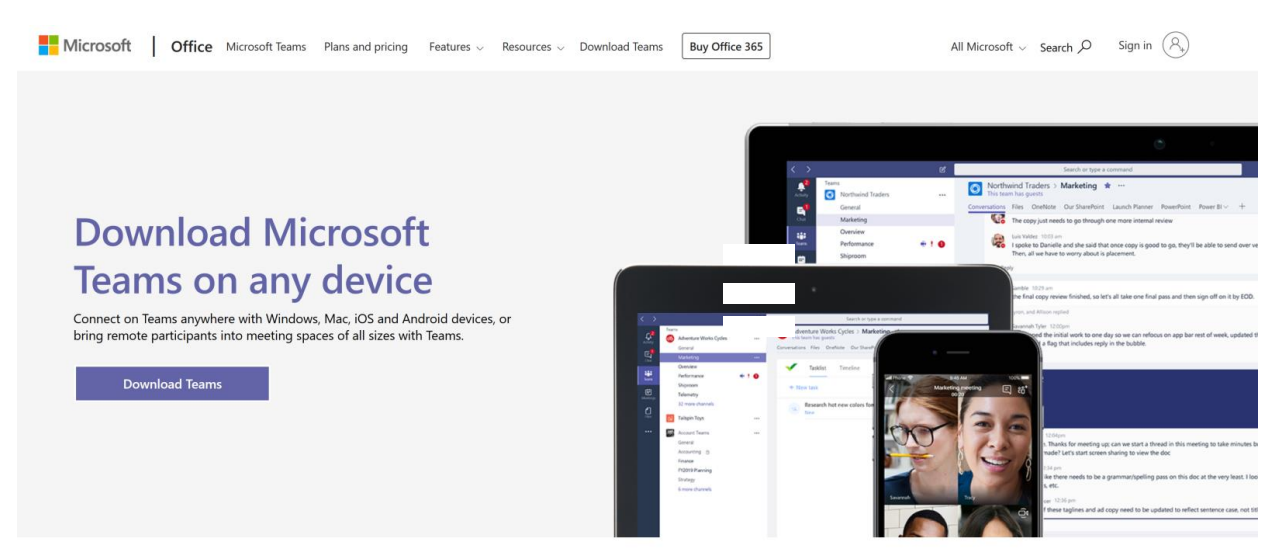

### **After installation, you must log in:**

The first step is to enter the full eduID ("*username*@o365.u-szeged.hu"). This leads you to university identification, where only the short eduID (only "user") is required.

#### **Web-based version with reduced functionality:**

<https://products.office.com/en-GB/microsoft-teams/group-chat-software> (The desktop application offers a wider range of tools)

**Students will find a link on the Coospace scene of the corresponding course to connect to the required Microsoft Teams group.**